## ثبت نام در سایت جهانی *Jam Game Global*

1( وارد سایت *[org.globalgamejam://https](https://globalgamejam.org/)* شوید.

2( گزینه *jam the in Paricipate* را انتخاب کنید:

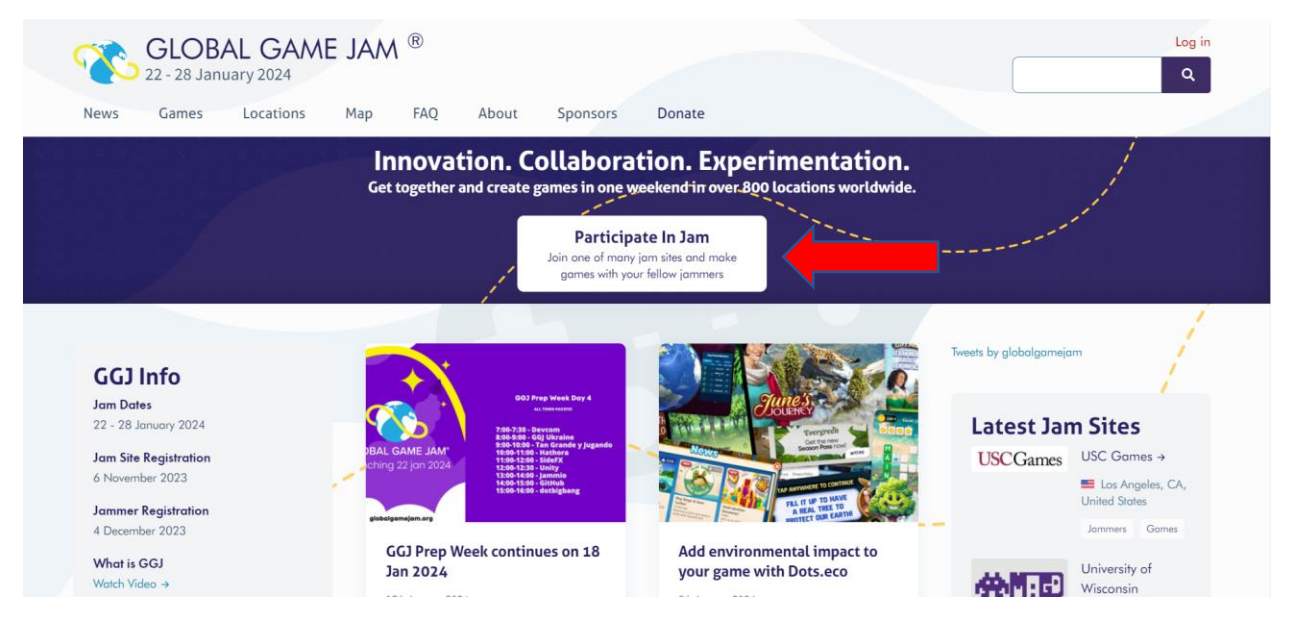

## 3( با آدرس ایمیل خود یک حساب کاربری ایجاد کنید:

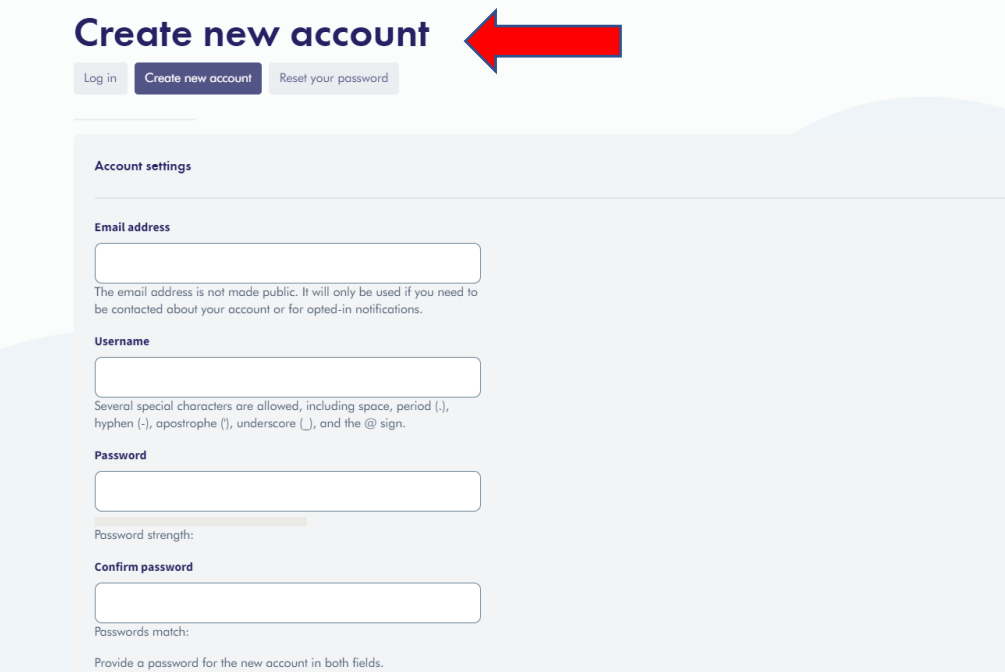

4( در صفحه ای که باز می شود گزینه *Site Jam A Join* را بزنید.

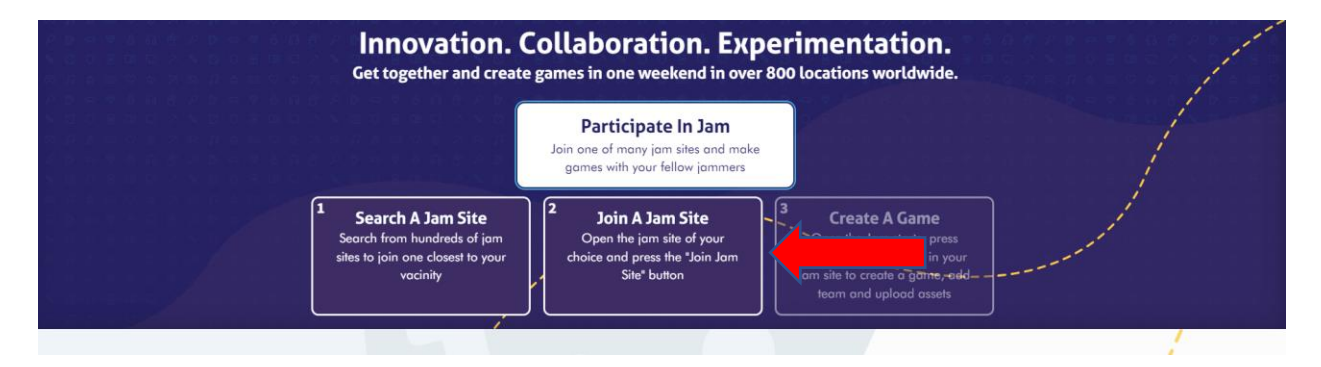

5( در صفحه ای که ظاهر میشود در کادر *Name Site Jam*، عبارت *UICVGAME* را وارد کنید و گزینه *Apply* را بزنید

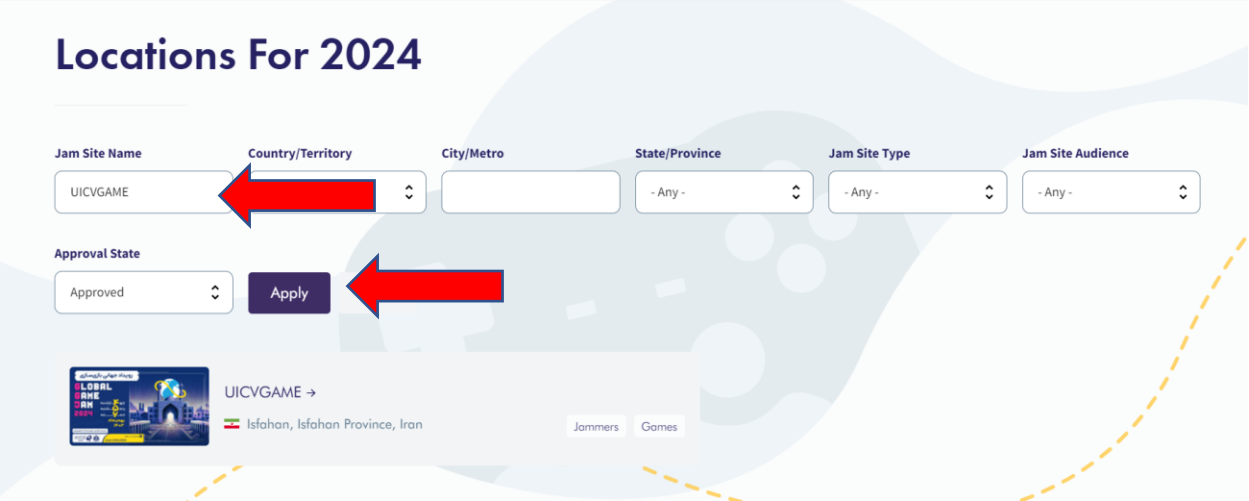

5( سپس روی تصویر کلیک کنید تا به صفحه مشخصات سایت *UICVGAME* وارد شوید.

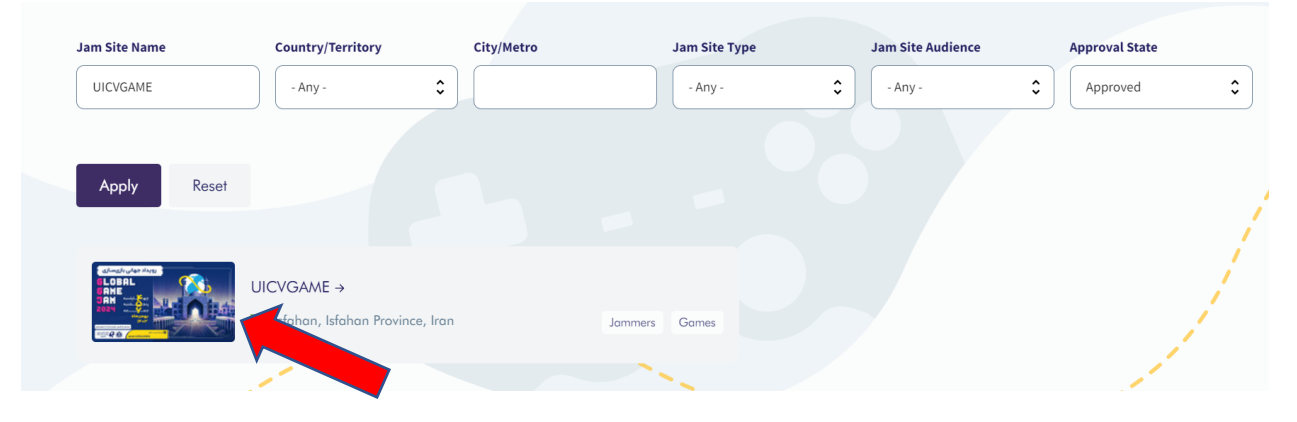

6( سپس روی گزینه *Site Jam Join* کلیک کنید.

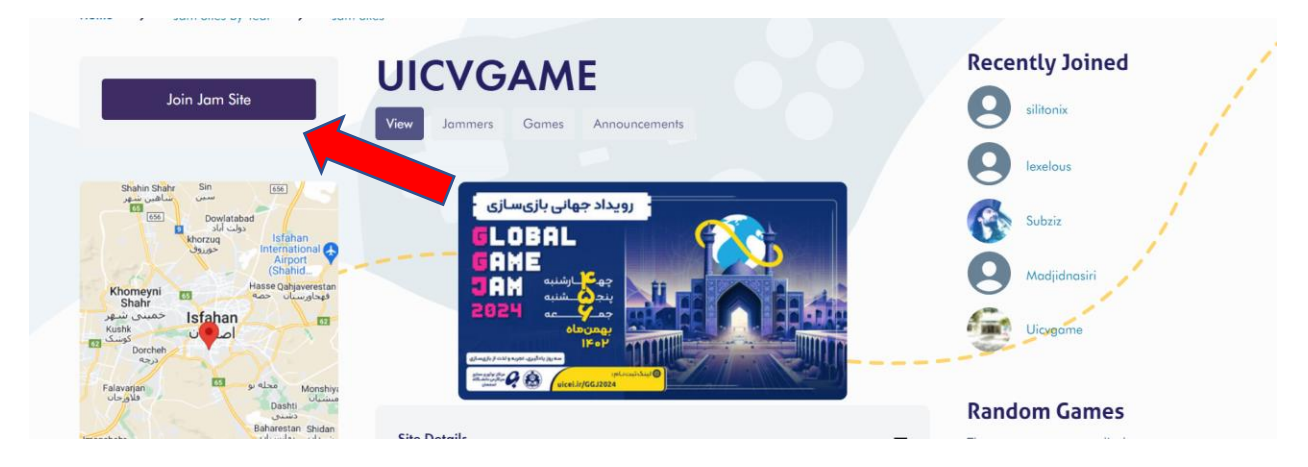

7( در پایان اسم شما باید در لیست کاربران جدید اضافه شده باشد.

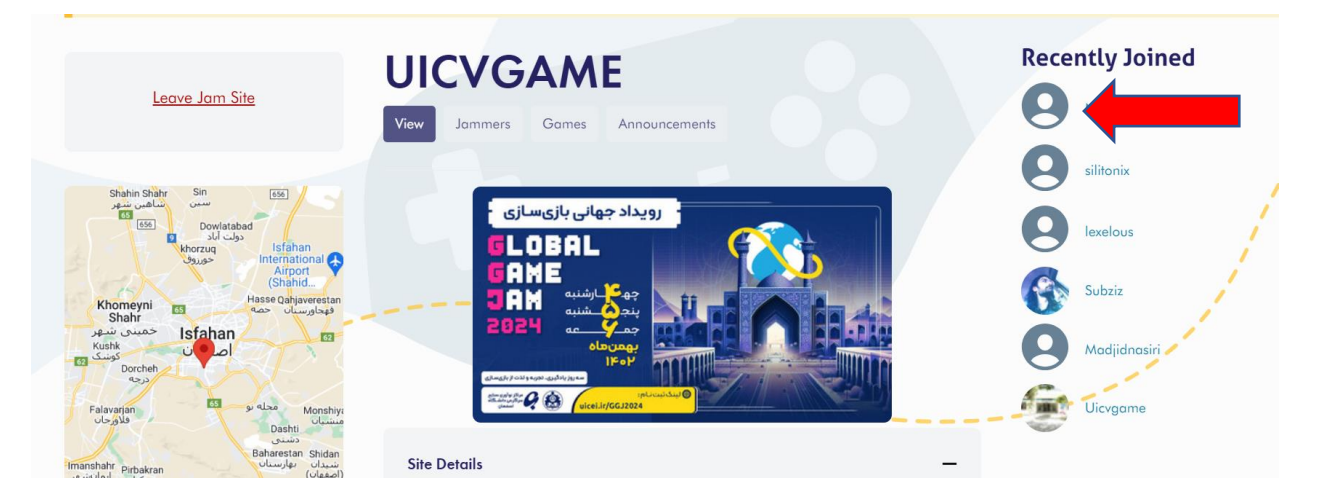

خوش آمدید!